IT Istruzioni per l'uso

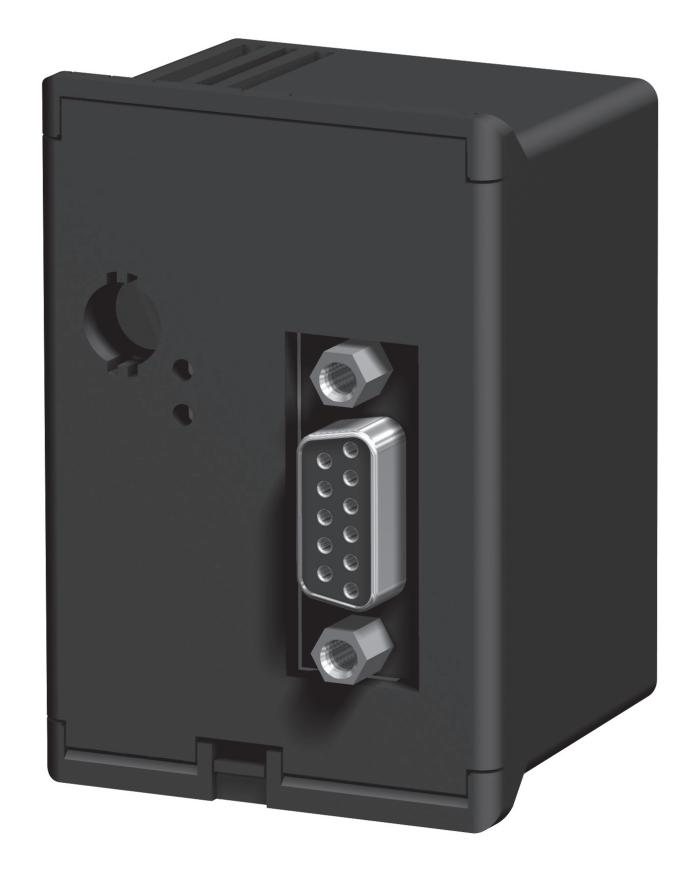

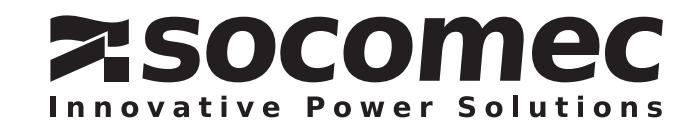

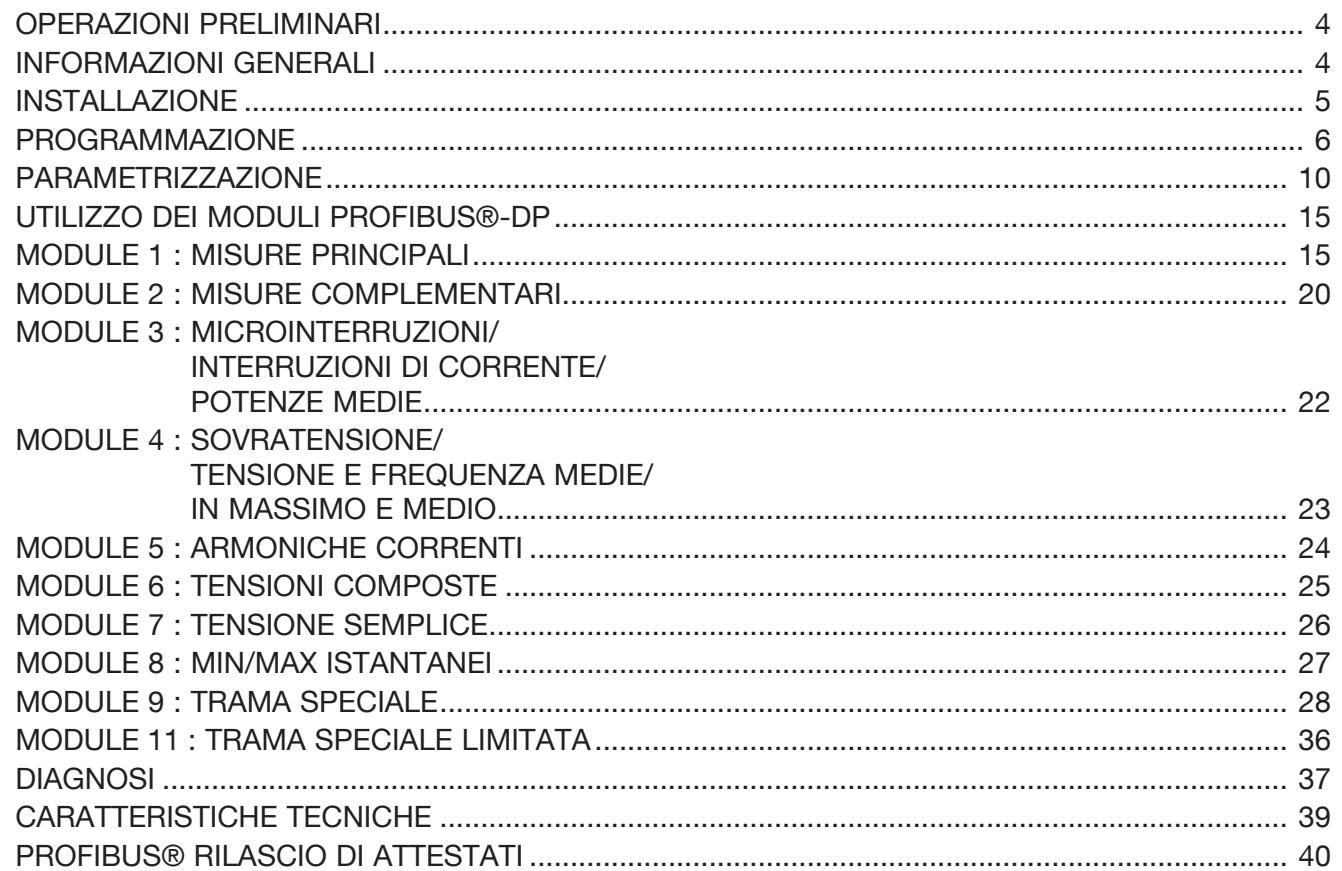

# OPERAZIONI PRELIMINARI

Per la sicurezza del personale e del materiale, è indispensabile leggere attentamente il contenuto del presente libretto prima della messa in servizio.

Al momento del ricevimento della scatola contenente il *DIRIS A-30/A-41*, è necessario verificare i seguenti punti:

• lo stato dell'imballo;

# INFORMAZIONI GENERALI

# Funzioni

Questo modulo opzione deve essere collegato ai *DIRIS A-30/A-41* (ref. 48250402, 48250403 48250404, 48250405, 48250406). Il modulo opzione Comunicazione mette a disposizione un collegamento di serie RS485 (2 o 3 fili) col protocollo PROFIBUS®-DP che permette l'uso del *DIRIS A-30/A-41* a partire da un PC o da un PLC.

#### • la presenza di danneggiamenti o rotture dovuti al trasporto;

- se il numero di riferimento dell'apparecchio è conforme a quello della richiesta;
- l'imballaggio comprende il prodotto;
- un CD-Rom.

# Generalità

In configurazione standard, una connessione RS485 consente di connettere da 1 à 32 *DIRIS A-30/A-41* con un numero di apparecchi compreso tra 1 e 32, a partire dal protocollo PROFIBUS®-DP. La velocità massima di comunicazione è di 1,5 Mbauds su 200 m. Riducendo la velocità, si può aumentare la distanza (Norme: EN50170).

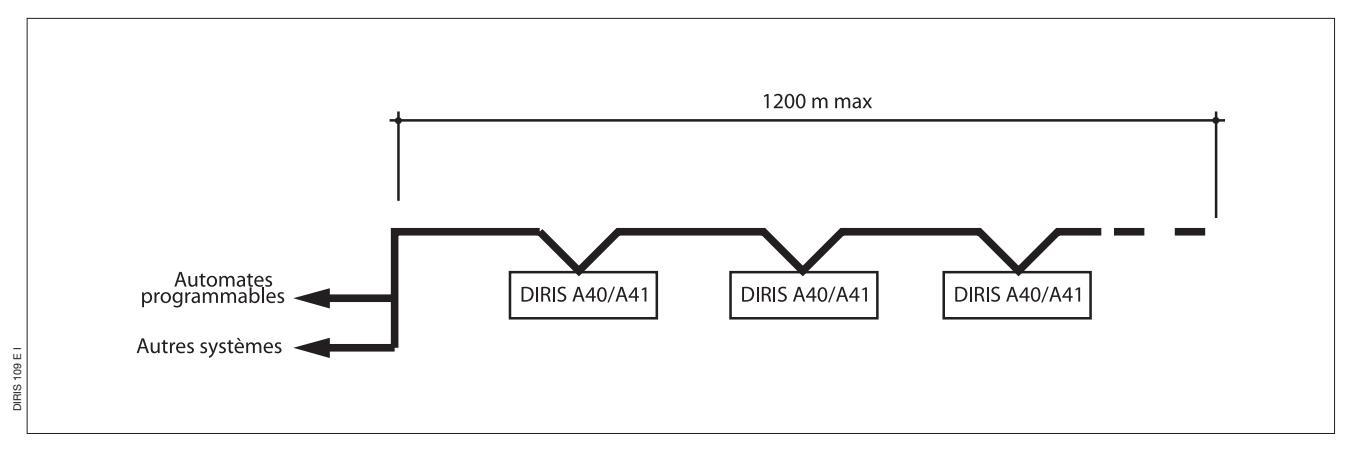

#### Importante:

È necessario utilizzare un cavo certificato PROFIBUS.

#### Nota:

Alle due estremità del collegamento è indispensabile fissare una terminazione attiva che si trova sia sul modulo RS485 (si fissa spostando i due switch su ON) che direttamente sul connettore PROFIBUS-DP (Sub D-9).

# INSTALLAZIONE

#### COLLEGAMENTO

Il modulo si installa nella parte posteriore del *DIRIS A-30/A-41* su uno dei quattro spazi.

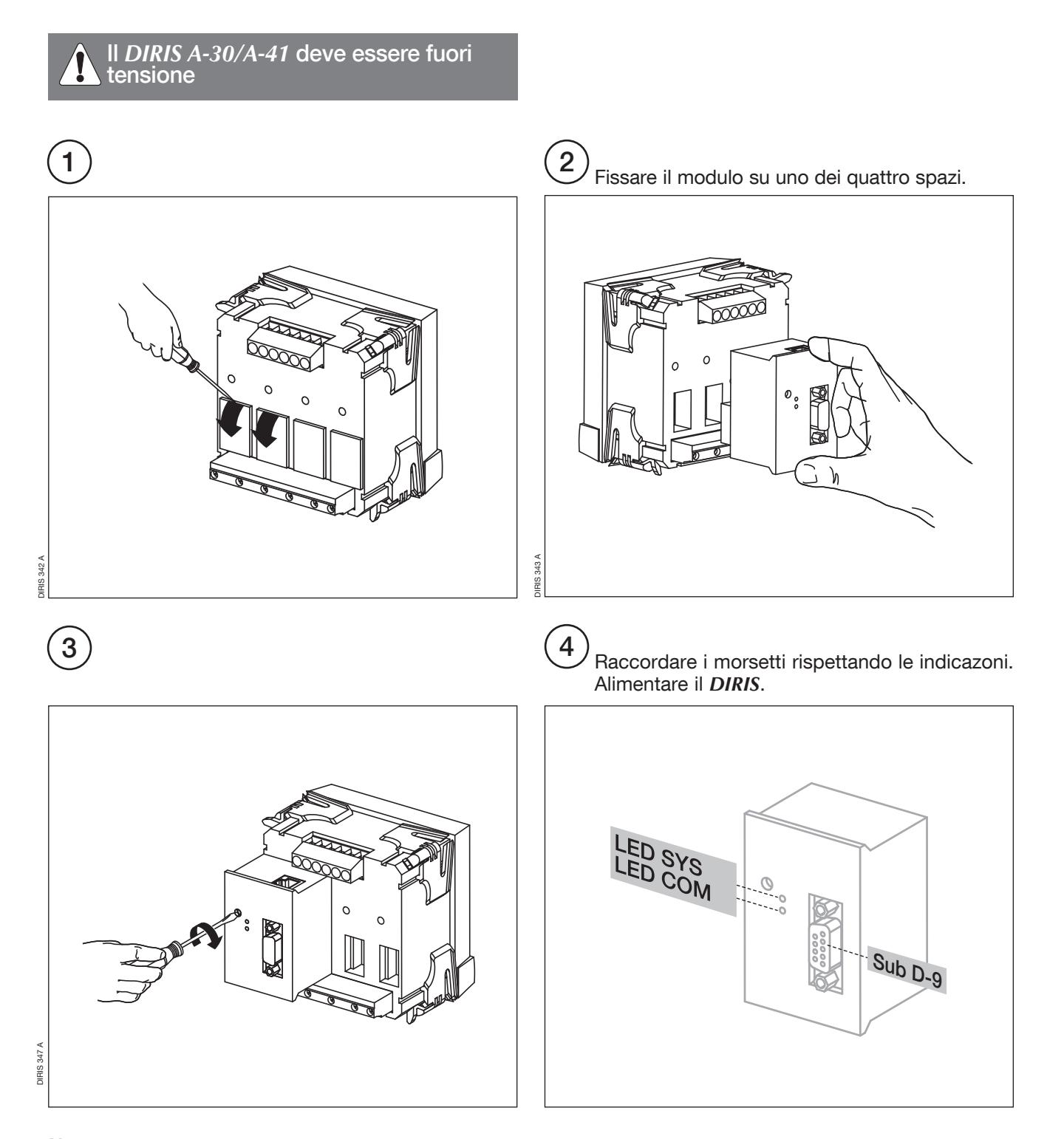

#### Nota :

Corrispondenza con un connettore HAN BRID  $+$  =  $\overline{B}$  (rosso)  $-$  = A (verde)

# PROGRAMMAZIONE

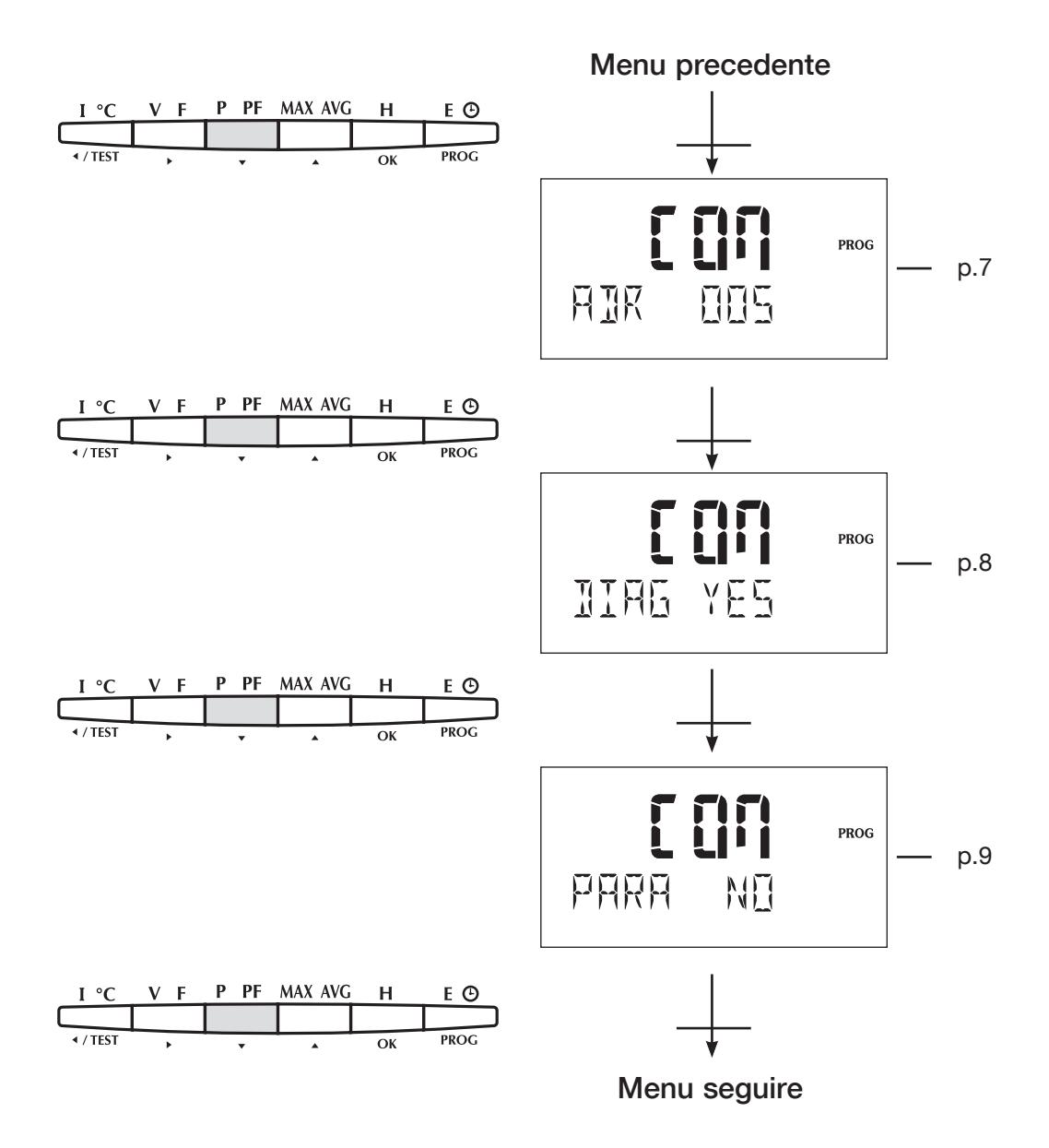

### > Esempio: COM ADR = 7

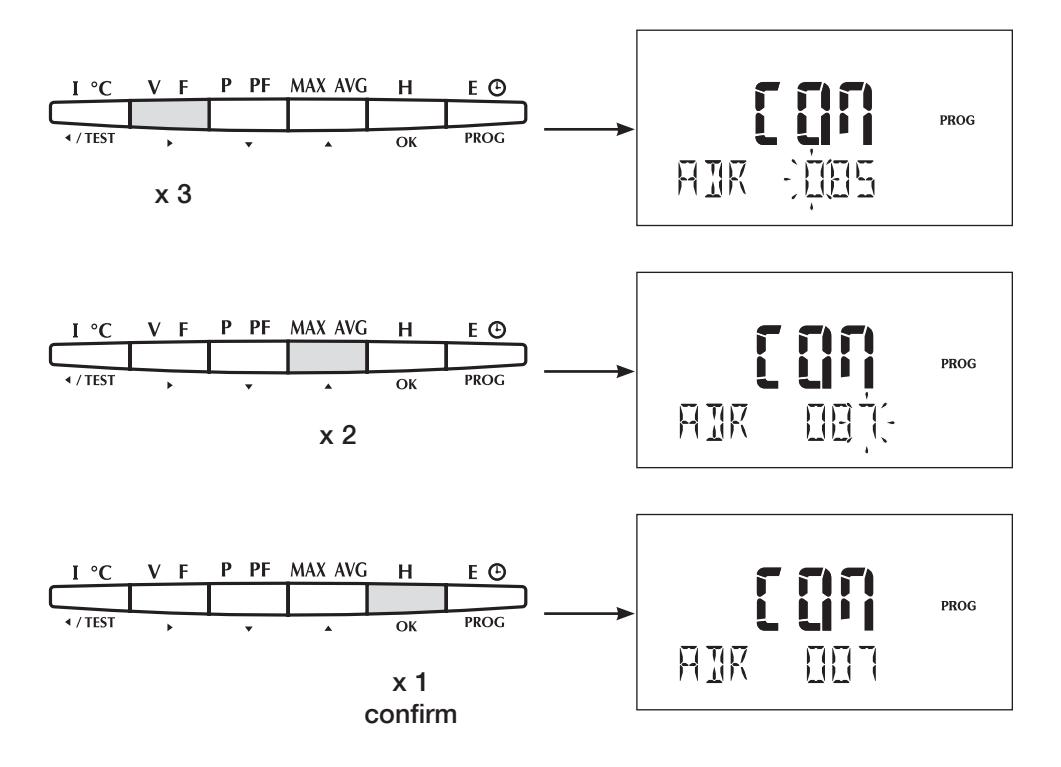

# PROGRAMMAZIONE

#### **DIAGNOSTIQUE**

### > Esempio: COM DIAG = NO

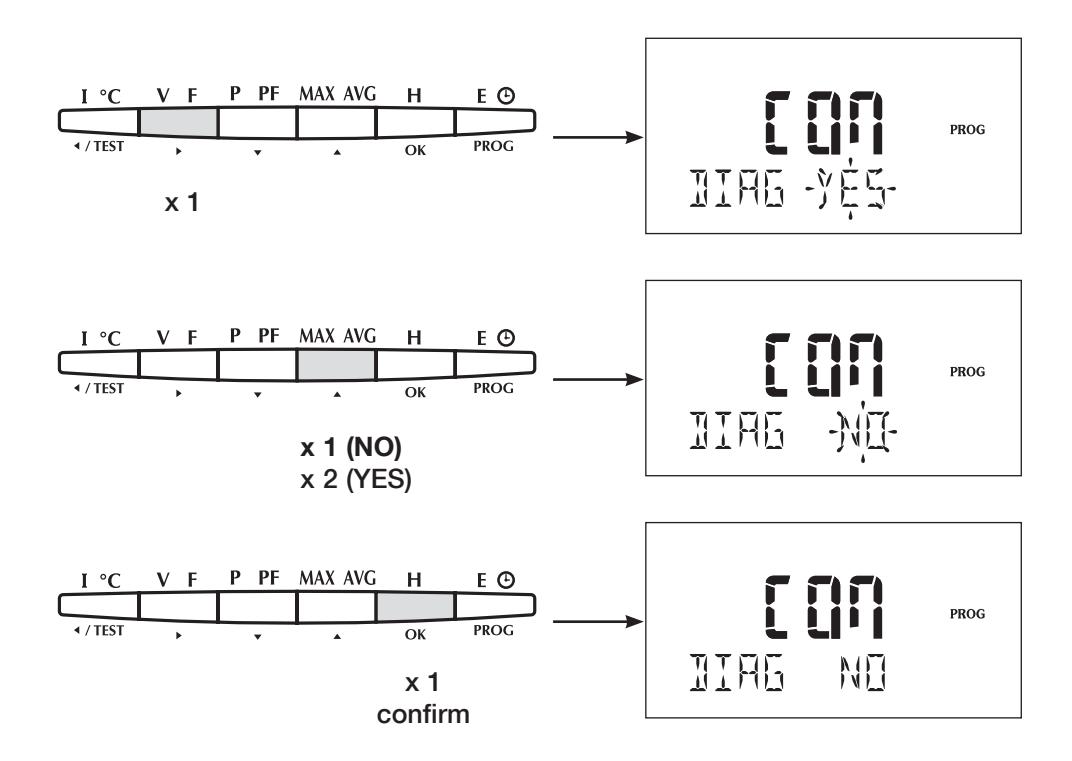

Nota : Questa funzione permette di utilizzare o meno la funzione diagnostica (pagina 46).

### ATTIVAZIONE DELLA PROGRAMMAZIONE ATTRAVERSO IL MASTER PROFIBUS.

#### > Esempio: COM PARA = YES

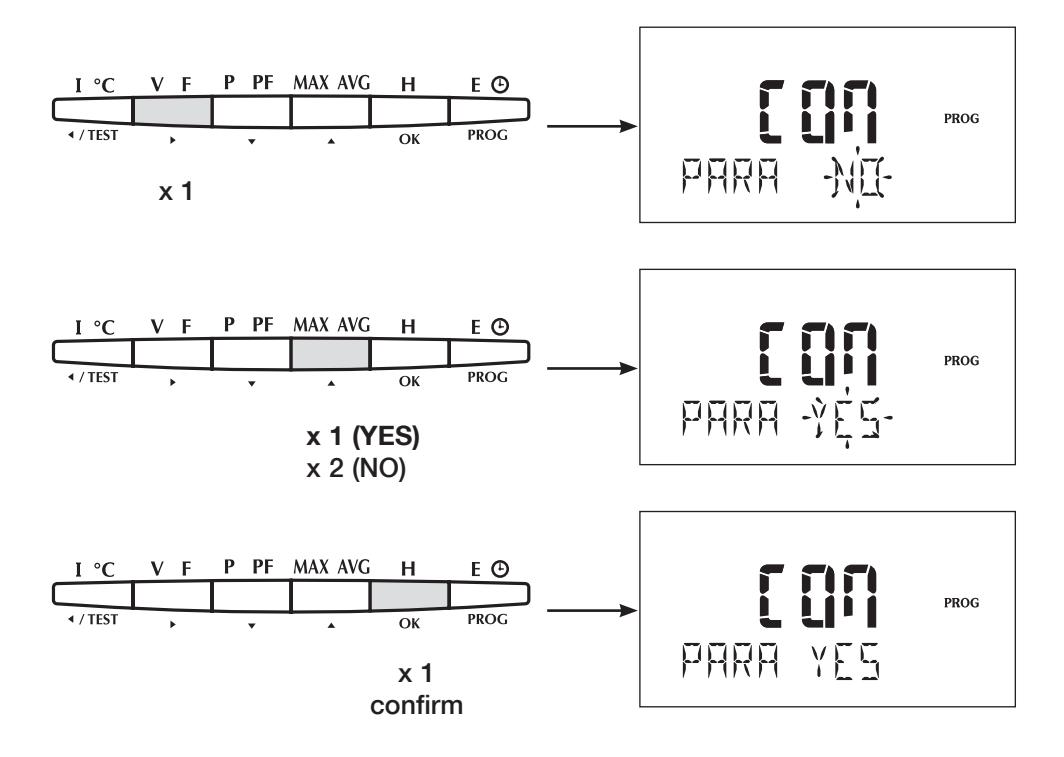

#### Nota :

Questa funzione permette di attivare o disattivare la programmazione del DIRIS da parte del master PROFIBUS® DP. Questa disattivazione permette, in occasione di perdita dello slave (*DIRIS*), di non inviare nuovamente i parametri dell'archivio GSD e pertanto riprogrammare il *DIRIS A* con i parametri di default.

# PARAMETRIZZAZIONE

La tabella che segue designa la configurazione del *DIRIS A-30/A-41* utilizzato all'avvio di un ciclo PROFIBUS®-

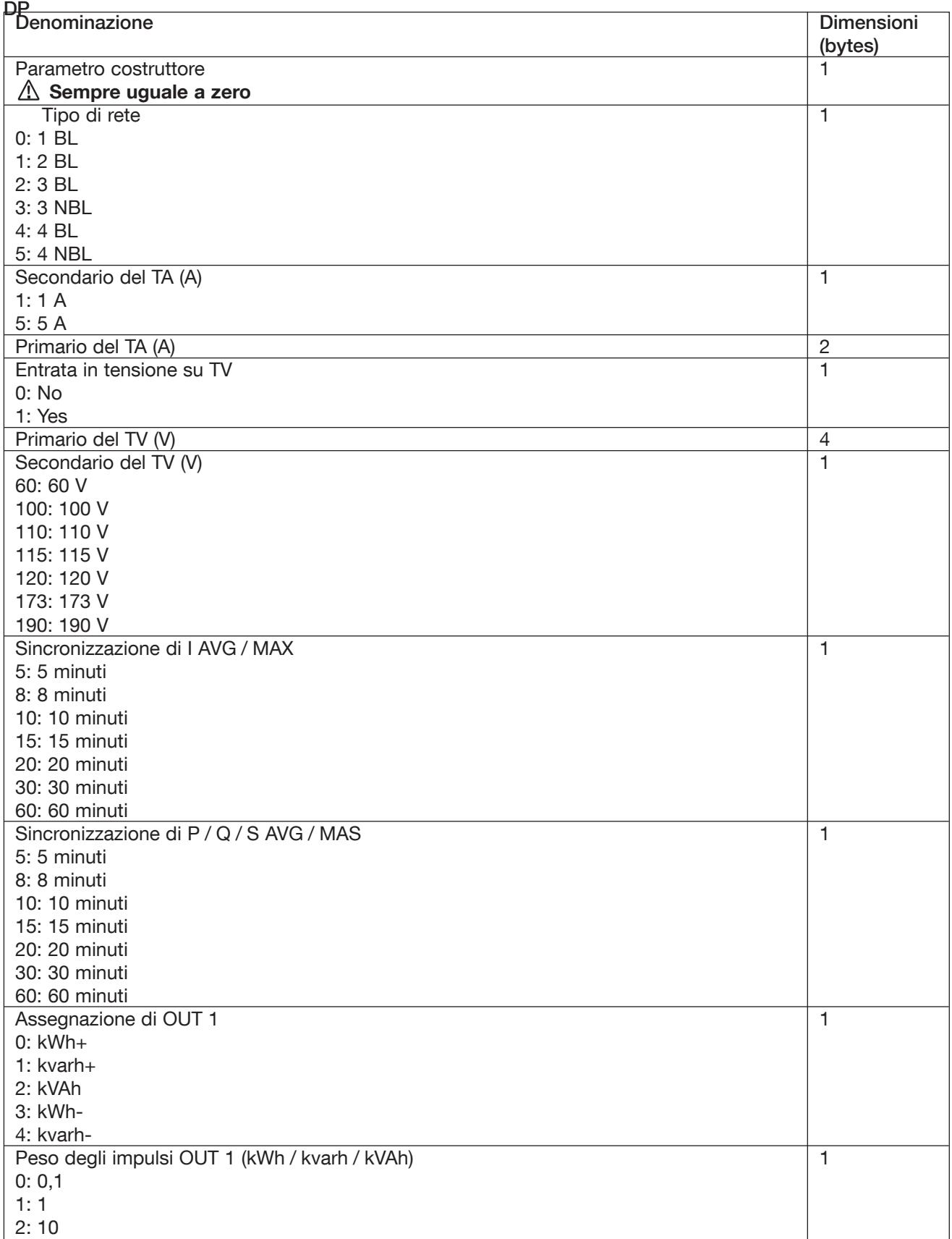

10  $\Pi$ 

![](_page_10_Picture_213.jpeg)

# PARAMETRIZZAZIONE

![](_page_11_Picture_245.jpeg)

![](_page_12_Picture_235.jpeg)

# PARAMETRIZZAZIONE

![](_page_13_Picture_126.jpeg)

Lunghezza: 54 bytes

#### Nota :

Tutte queste informazioni sono contenute nel documento GSD (User-Prm-Data).

![](_page_13_Picture_6.jpeg)

Verificare che i dati della parametrizzazione siano identici ai dati programmati nell'apparecchio.

Se avviene una perdita dello slave da parte del PROFIBUS® master. Quest'ultimo invia nuovamente i parametri dell'archivio GSD per recuperare la configurazione di default.

Per inibire questa procedura, sono possibili due soluzioni:

- Disattivare la programmazione del DIRIS A da parte del master (pagina 9)
- Configurare il *DIRIS A* con il master, quindi entrare ed uscire dalla configurazione dalla parte frontale del *DIRIS A* (codice = 100)

# UTILIZZO DEI MODULI PROFIBUS® DP

I moduli contengono ingressi (visualizzazione) e uscite (configurazione).

MODULO 1: PRINCIPALI MISURE

Questo modulo contiene le correnti, le tensioni, le potenze, le frequenze, il fattore di potenza, energie positive e contatore orario.

#### Esempio:

Modifica del relè 1:

- mettere il bit 4 (modifica della configurazione di un relè),
- mettere il bit 0 (relè 1 a 1),
- modificare il byte di stato quando il relè 1 è a riposo (byte successivo).

#### Trama delle uscite

![](_page_14_Picture_239.jpeg)

# UTILIZZO DEI MODULI PROFIBUS® DP

## MODULO 1: PRINCIPALI MISURE

#### Trama delle uscite

![](_page_15_Picture_219.jpeg)

# MODULO 1: PRINCIPALI MISURE

#### Trama delle uscite

![](_page_16_Picture_86.jpeg)

Lunghezza: 29 bytes

# UTILIZZO DEI MODULI PROFIBUS® DP

# MODULO 1: PRINCIPALI MISURE

Trama degli ingressi non influenzati dai rapporti di trasformazione di corrente e tensione

![](_page_17_Picture_280.jpeg)

Lunghezza: 68 bytes

#### Calcolo dei valori attribuiti:

Le correnti devono essere moltiplicate per il rapporto TA, le tensioni per il rapporto TV (in AT) e le potenze per il rapporto  $TA \times TV$ .

Esempio:

$$
TA = \frac{100}{5} = 20 \quad TV = \frac{20000}{100} = 200
$$
  

$$
TA \times TV = 20 \times 200
$$

$$
= 4000
$$

Quindi tutte le potenze andranno moltiplicate per  $k =$ 4000 (se non c'è un TV, allora KTV = 1), le correnti per 20 e le tensioni per 200.

#### Nota :

*I* sistema =  $\frac{I_1 + I_2 + I_3}{3}$ U sistema =  $\frac{U_{12} + U_{21} + U_{31}}{3}$ 

$$
J\text{ sistella} = \frac{3}{3}
$$

V sistema =  $\frac{V_1 + V_2 + V_3}{3}$ 

#### Trasformazione dei valori segnati in valori non segnati

Se le correnti, le tensioni o le energie sono negative, bisogna applicare la seguente regola:

- prendere il valore opposto per ogni bit del dato
- aggiungere 1 a questo valore opposto

Esempio:

- dato negativo –28864mv, 0111 0000 1100 0000 • valore opposto pari a : 1000 1111 0011 1111
- valore opposto + 1 pari a : 1000 1111 0100 0000 ossia in decimale 366,72 V.

# UTILIZZO DEI MODULI PROFIBUS® DP

### MODULO 2: MISURE COMPLEMENTARI

Questo modulo contiene le misure per fasi, valori medi, energie negative, contatori di impulsi (ingressi TOR) e stati (ingressi TOR). La trama delle uscite è identica al modulo 1.

Trama degli ingressi

![](_page_19_Picture_239.jpeg)

Lunghezza: 66 bytes

#### Calcolo dei valori attribuiti:

Le correnti devono essere moltiplicate per il rapporto TA, le tensioni per il rapporto TV (in AT) e le potenze per il rapporto  $TA \times TV$ .

Esempio:

 $TA = 100 = 20$   $TV = 20000 = 200$  5 100  $TA \times TV = 20 \times 200$  $= 4000$ 

Quindi tutte le potenze andranno moltiplicate per  $k = 4000$  (se non c'è un TV, allora KTV = 1), le correnti per 20 e le tensioni per 200.

#### Statuto delle entrate:

entrata  $1 = bit 0$ entrata  $2 = bit 1$ entrata  $3 = bit 2$ entrata  $4 = bit 4$ 

Se è attivo, il bit è a 1. Se è inattivo, il bit è a 0.

#### Trasformazione dei valori segnati in valori non segnati

Se le correnti, le tensioni o le energie sono negative, bisogna applicare la seguente regola:

- prendere il valore opposto per ogni bit del dato
- aggiungere 1 a questo valore opposto

#### Esempio:

- dato negativo –28864mv, ossia in binario : 0111 0000 1100 0000 • valore opposto pari a : 1000 1111 0011 1111
- valore opposto + 1 pari a : 1000 1111 0100 0000 ossia in decimale 366,72\*21\* V.

# UTILIZZO DEI MODULI PROFIBUS® DP

# MODULO 3: MICROINTERRUZIONE/INTERRUZIONE/POTENZE MEDIE

![](_page_21_Picture_158.jpeg)

Lunghezza: 36 bytes

# MODULO 4: SOVRATENSIONE/TENSIONI E FREQUENZE MEDIE /IN MASSIMO E MEDIO

![](_page_22_Picture_133.jpeg)

Lunghezza: 36 bytes

# UTILIZZO DEI MODULI PROFIBUS® DP

### MODULO 5: ARMONICHE DELLE CORRENTI

#### Questo modulo contiene thd I, thd IN e le singole armoniche fino al 15° ordine. La trama delle uscite è identica al modulo 1.

Trama degli ingressi

![](_page_23_Picture_286.jpeg)

Lunghezza: 64 bytes

#### Nota:

# MODULO 6: ARMONICHE TENSIONI CONCATENATE

#### Questo modulo contiene thd 3 U e le singole armoniche fino al 15° ordine.

La trama delle uscite è identica al modulo 1.

#### Trama degli ingressi

![](_page_24_Picture_219.jpeg)

Lunghezza: 48 bytes

#### Nota:

# UTILIZZO DEI MODULI PROFIBUS® DP

### MODULO 7: ARMONICHE TENSIONI DI FASE

Questo modulo contiene thd 3 V e le singole armoniche fino al 15° ordine. La trama delle uscite è identica al modulo 1.

Trama degli ingressi

![](_page_25_Picture_230.jpeg)

Lunghezza: 48 bytes

#### Nota:

### MODULO 8: MIN / MAX ISTANTANEI

Questo modulo contiene la memorizzazione dei valori minimi e massimi (con il modulo 2 inputs / 2 outputs installato).

La trama delle uscite è identica al modulo 1.

Trama degli ingressi

![](_page_26_Picture_177.jpeg)

Lunghezza: 40 bytes

#### Nota:

# UTILIZZO DEI MODULI PROFIBUS® DP

### MODULO 9: TRAMA SPECIALE

Questo modulo consente la creazione di un modulo personalizzato.

#### Trama delle uscite

Se il bit 7 è a 0, la trama delle uscite è una trama normale.

![](_page_27_Picture_227.jpeg)

## MODULO 9: TRAMA SPECIALE

Trama delle uscite

![](_page_28_Picture_235.jpeg)

# UTILIZZO DEI MODULI PROFIBUS® DP

#### MODULO 9: TRAMA SPECIALE

#### Trama delle uscite

![](_page_29_Picture_224.jpeg)

Lunghezza: 33 bytes

#### Se il bit è a 1, la trama delle uscite è la seguente:

![](_page_29_Picture_225.jpeg)

Nota:

Il numero di schermo è un numero d'identificazione. Serve a verificare se la risposta dello schiavo corrisponde alla richiesta del dispositivo automatico. L'elenco dei valori è disponibile pagine 31 alla 35.

# MODULO 9: TRAMA SPECIALE

Elenco dei valori

![](_page_30_Picture_406.jpeg)

# UTILIZZO DEI MODULI PROFIBUS® DP

# MODULO 9: TRAMA SPECIALE

#### Elenco dei valori

![](_page_31_Picture_397.jpeg)

# MODULO 9: TRAMA SPECIALE

Elenco dei valori

![](_page_32_Picture_345.jpeg)

# UTILIZZO DEI MODULI PROFIBUS®-DP

# MODULO 9: TRAMA SPECIALE

![](_page_33_Picture_302.jpeg)

# MODULO 9: TRAMA SPECIALE

![](_page_34_Picture_290.jpeg)

#### Nota :

msb : most signifiant byte. lsb : low signifiant byte.

#### Trama degli ingressi

![](_page_34_Picture_291.jpeg)

Lunghezza: 33 bytes

# UTILIZZO DEI MODULI PROFIBUS®-DP

#### MODULO 10 : RISERVATO COSTRUTTORE

#### MODULO 11 : TRAMA SPECIALE LIMITATO

Questo modulo consente la creazione di un modulo personalizzato dei 4 valori.

#### Trama delle uscite

![](_page_35_Picture_142.jpeg)

Lunghezza: 9 bytes

#### Nota:

Il numero di schermo è un numero d'identificazione. Serve a verificare se la risposta dello schiavo corrisponde alla richiesta del dispositivo automatico. L'elenco dei valori è disponibile pagine 31 alla 35 (modulo 9).

#### Trama degli ingressi

![](_page_35_Picture_143.jpeg)

Lunghezza: 9 bytes

**DIAGNOSI** 

Contengono un'indicazione sulla presenza dei moduli accessori *DIRIS A-30/A-41*, il numero di serie, il codice prodotto del *DIRIS A-30/A-41* e la presenza di un allarme o di un superamento.

![](_page_36_Figure_3.jpeg)

![](_page_36_Picture_203.jpeg)

# DIAGNOSI

![](_page_37_Picture_159.jpeg)

Lunghezza: 17 bytes

# CARATTERISTICHE TECNICHE

#### **COMUNICAZIONE**

![](_page_38_Picture_87.jpeg)

### ELENCO DELLE ABBREVIAZIONI

![](_page_38_Picture_88.jpeg)

![](_page_39_Picture_0.jpeg)

SOCOMEC Direzione commerciale Via Leone Tolstoi 75 F, 20098 San Giuliano Milanese, Milano

Power Conversion - Energy Storage Tel. 02 98 242 942 ups.milano@sococomec.com

Power Switching & Monitoring Tel. 02 98 498 200 Info.scp.it@socomec.com

#### www.socomec.it

![](_page_39_Picture_5.jpeg)

![](_page_39_Picture_6.jpeg)

![](_page_39_Picture_8.jpeg)

![](_page_39_Picture_9.jpeg)